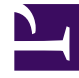

# **SGENESYS**

This PDF is generated from authoritative online content, and is provided for convenience only. This PDF cannot be used for legal purposes. For authoritative understanding of what is and is not supported, always use the online content. To copy code samples, always use the online content.

## Genesys Recording, Quality Management, and Speech Analytics Administrator's Guide

Recording Cloud Backup Service

9/18/2024

## Contents

- 1 [Prerequisites](#page-2-0)
- 2 [Security](#page-3-0)
- 3 [Getting Started](#page-3-1)
	- 3.1 [Requesting RCBS functionality](#page-3-2)
	- 3.2 [Creating a user](#page-4-0)
- 4 [Installing on Windows](#page-4-1)
- 5 [Installing on Linux](#page-5-0)
- 6 [Configuration and setup](#page-5-1)
	- 6.1 [Configuration properties](#page-6-0)
	- 6.2 [Environment variables](#page-7-0)
- 7 [Launching the Recording Cloud Backup Service](#page-7-1)
	- 7.1 [Running RCBS in verification mode](#page-9-0)
- 8 [Scheduling backup](#page-10-0)
	- 8.1 [How to schedule a Windows task](#page-10-1)
	- 8.2 [How to create a Linux cronjob](#page-10-2)
- 9 [Decrypting the downloaded files](#page-11-0)
	- 9.1 [Storage](#page-11-1)
- 10 [Advanced configuration](#page-11-2)
	- 10.1 [Configuring download period](#page-12-0)
	- 10.2 [Configuring media](#page-14-0)
	- 10.3 [Configuring multiple instances](#page-15-0)
	- 10.4 [Configuring URIs \(optional\)](#page-16-0)
- 11 [Recording metadata](#page-16-1)
	- 11.1 [Metadata properties](#page-17-0)
	- 11.2 [mediaFile properties](#page-17-1)
	- 11.3 [eventHistory properties](#page-19-0)
	- 11.4 [Metadata format](#page-19-1)
- 12 [Disk usage estimation](#page-25-0)
	- 12.1 [Estimating disk space required to store downloaded voice recordings](#page-25-1)
	- 12.2 [Estimating disk space required to store downloaded screen recordings](#page-25-2)

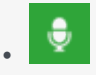

• Administrator

The Recording Cloud Backup Service (RCBS) allows you to make a backup copy of your Genesys Interaction Recording voice and/or screen recording files prior to their automated deletion. This page describes how to set up the RCBS.

## **Related documentation:**

• •

The Recording Cloud Backup Service (RCBS) allows you to make a backup copy of your Genesys Interaction Recording voice and/or screen recording files prior to their automated deletion as per the Cloud retention policy. Once installed, you can securely download the encrypted voice and screen recording files and their respective metadata files from Genesys Multicloud CX and store them on your machines.

RCBS can be installed on local machines or on AWS EC2 instances. The recording file can then be decrypted and used as desired, for example, for compliance.

There are some things to know before you start:

- Unless backed up, all recordings will be deleted when the maximum retention date is reached.
- RCBS only works with encrypted recordings. Therefore, ensure encryption is enabled.
- RCBS does not support MPLS.

## <span id="page-2-0"></span>Prerequisites

Before you can install and use the Recording Cloud Backup Service on a machine, verify that you have the following prerequisites. Your IT department or your Genesys professional can help you get this information.

- Windows Server 2012/2019 64-bit or Red Hat Enterprise Linux 8 Operating System with admin privileges.
- 4 GB RAM, minimum 20 GB hard drive (the amount of space required depends on the number of recordings to be downloaded).
- The Recording Cloud Backup Service software (minimum version 8.5.2xx.xx).
- The target directory or shared folder in your environment to download the recording files to—for example, C:/target\_directory (this is for the **targetDir** parameter).
- The private key you used to initially configure recording file encryption, so that the recording files can be decrypted (this is for decrypting the downloaded files).
- The name of your Platform Administration tenant administrator account (this is for the GWS\_USERNAME environment variable). Usernames should be in the format username@customer\_tenant.com. For more information, refer to Creating a user.
- The password for your Platform Administration tenant administrator account (this is for the GWS PASSWORD environment variable). For more information, refer to Creating a user.
- Java 8 is the current supported version.

## <span id="page-3-0"></span>Security

The recording files are encrypted throughout the media lifecycle. After the recording files are created, they are encrypted and stored in Amazon S3. RCBS securely transfers the encrypted recordings from S3 to a machine by using the HTTPS internet protocol. The recordings can be decrypted only on that machine.

## <span id="page-3-1"></span>Getting Started

The following sections explain how to request RCBS functionality and install the software on Windows and Linux environments.

## <span id="page-3-2"></span>Requesting RCBS functionality

To request RCBS functionality, create a Salesforce case to request delivery of the software. Customer Care will provide an FTP download link to the software, and they will be in touch to request:

- The public IP ranges for the network where the RCBS client software will be installed and from where access to recordings will be established.
	- If a proxy is used, then the public IP range of the proxy will be requested instead.
- If RCBS is planned to be deployed on an AWS EC2 Instance, then additional information will be requested:
	- The AWS Region where RCBS is planned to be deployed.
	- Whether or not you wish to use a VPC Endpoint to connect to Genesys S3 Storage.
		- If you choose to use a VPC Endpoint, Customer Care will provide more information.
- A public PGP key so that the Genesys Operations team can securely transfer the S3 storage access credentials to you, which are needed by the RCBS to access the recording storage location.

Once the software has been delivered, Genesys will provide you with the following information:

- The Interaction Recording Web Services URL to access the recording metadata—for example, https://example.com/api/v2 (this is for the **gwsUriPrefix** parameter).
- The access ID for the S3 storage, used to gain access to the recordings (this is for the AWS ACCESS KEY ID environment variable).
- The secret access key for the S3 storage, used to gain access to the recordings (this is for the

AWS\_SECRET\_ACCESS\_KEY environment variable).

#### <span id="page-4-0"></span>Creating a user

Refer to Add agents manually to create a non-agent user for RCBS. Complete all the required (\*) fields and ensure that the user has administrator privileges. The user that is created is GWS\_USERNAME environment variable and the password for this user is GWS\_PASSWORD environment variable.

## Important

If you plan to run RCBS in verification mode, an extra provisioning step is required for your user. Please contact Genesys to get the required provisioning.

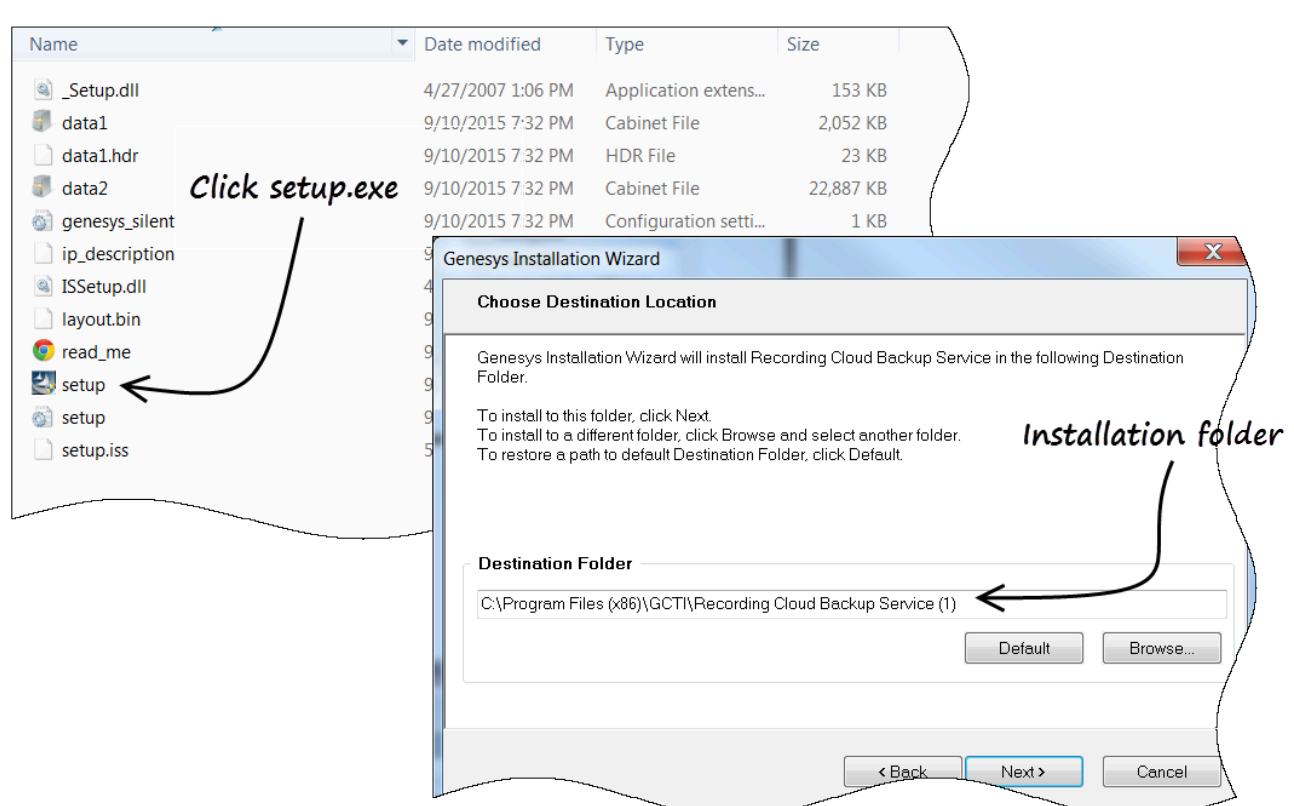

<span id="page-4-1"></span>Installing on Windows

Locate your software in the installation directory, and click **setup.exe** to start the Genesys Installation Wizard.

Follow through the wizard until finished making sure that you make note of the installation directory.

Check the installation directory and verify that the **config.properties** file is available.

Installing on Linux

<span id="page-5-0"></span>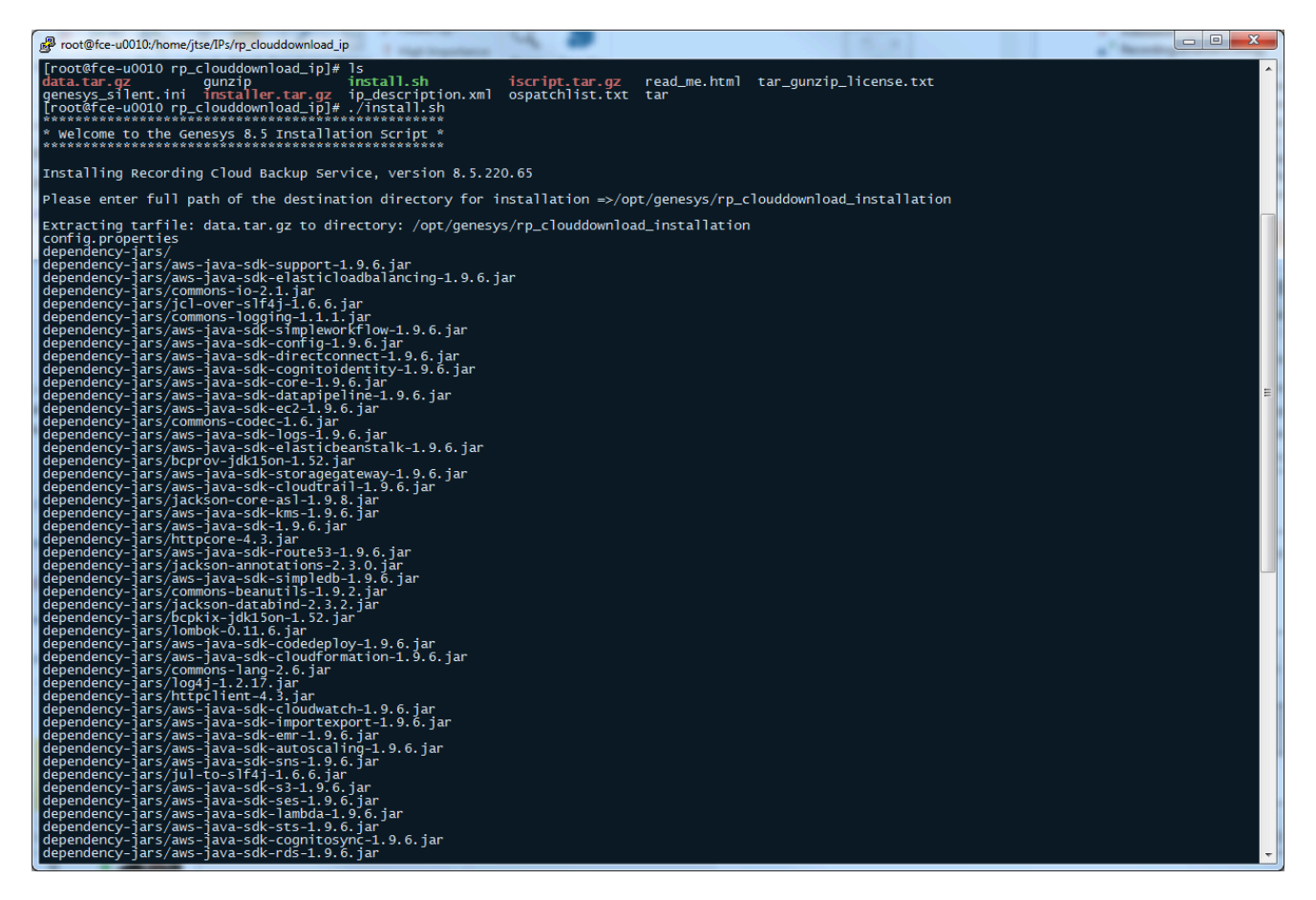

The **glibc.i686** package is required to install RCBS. To install **glibc.i686**, run the following command: yum install glibc.i686

In the installation directory, at the prompt, type ./install.sh.

Let the script install your software.

Check the installation directory and verify that the **config.properties** file is available.

## <span id="page-5-1"></span>Configuration and setup

The following sections explain the configuration properties and environment variables to set for proper functioning of RCBS.

## <span id="page-6-0"></span>Configuration properties

The following properties must be modified to successfully retrieve recording files from Amazon S3. Locate your **config.properties** file, usually found in the installation directory, edit the file with a text editor, and set the following parameters:

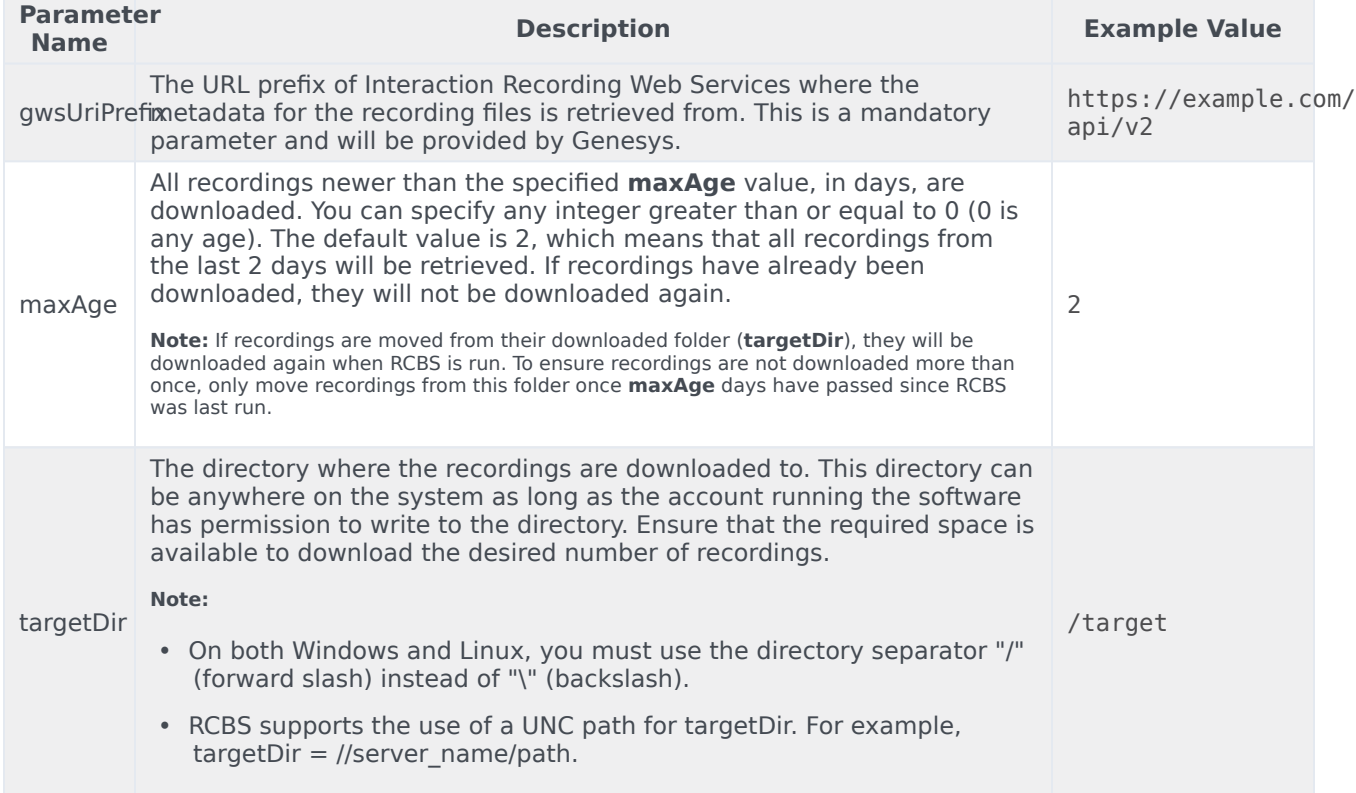

Specify the following parameters only if the machine running RCBS cannot connect directly to Amazon S3 or the Interaction Recording Web Services address.

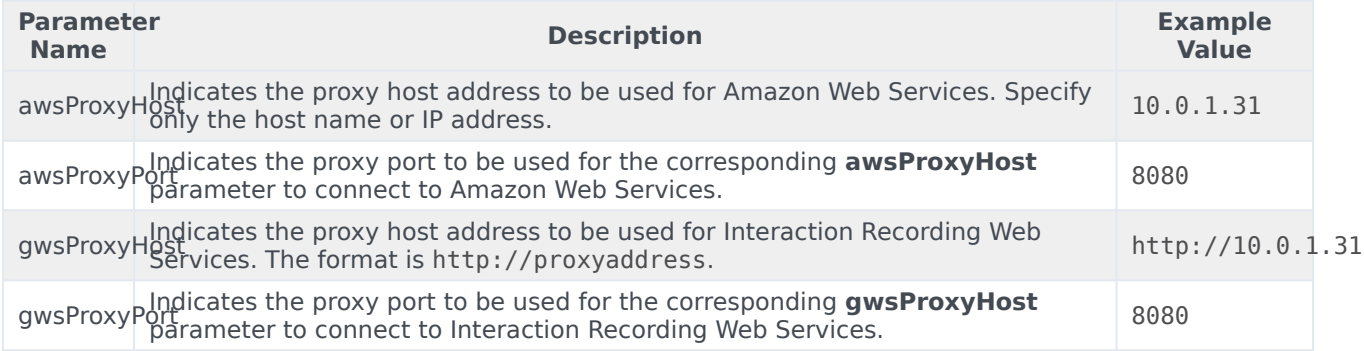

## <span id="page-7-0"></span>Environment variables

Once configured, before running the Recording Cloud Backup Service from the command line, the following environment variables must be set based on those provided earlier:

- GWS\_USERNAME
- GWS\_PASSWORD
- AWS\_ACCESS\_KEY\_ID
- AWS SECRET ACCESS KEY

#### **On Windows**

To set environment variables, select **System** from the **Control Panel** (change category view (**View by**) to **Small icons**), click **Advanced system settings**, and then click **Environment Variables**. Under User variables for your user> or System variables, add as the following:

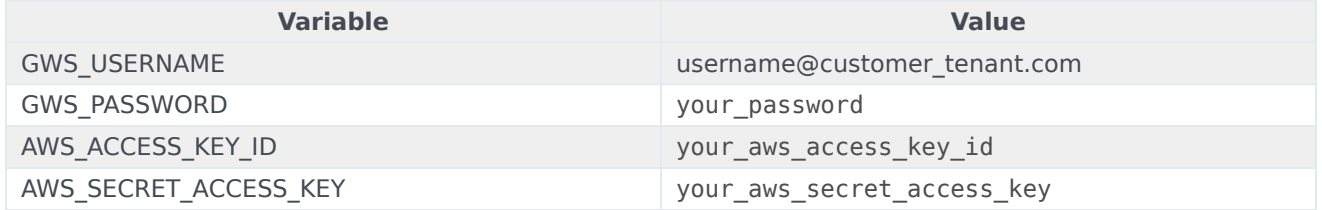

#### **On Linux**

Create the **rcbs.sh** file under the /etc/profile.d/ directory. The file should contain the following:

#!/bin/bash export GWS USERNAME=username@customer\_tenant.com export GWS<sup>-</sup>PASSWORD=your password export AWS ACCESS KEY ID=your aws access key id export AWS\_SECRET\_ACCESS\_KEY=your\_aws\_secret\_access\_key

Provide execute permission and using the **source** command this file will be used for setting the environment variable as follows:

```
[root@rcbsmachine ~]# cd /etc/profile.d/
[root@rcbsmachine profile.d]# chmod +x rcbs.sh
[root@rcbsmachine profile.d]# source rcbs.sh
```
## <span id="page-7-1"></span>Launching the Recording Cloud Backup Service

After the config.properties file has been modified and the environment variables are set, access the RCBS installation directory and type the following command line to start RCBS:

```
java -jar rp_clouddownload.jar -config config.properties
```
## Important

**Do not copy and paste the command from this document.** Instead, manually type the command.

You can view the progress of the download process in percentage in console window. Download process will be completed once the progress reaches 100% with the message as shown in the following image.

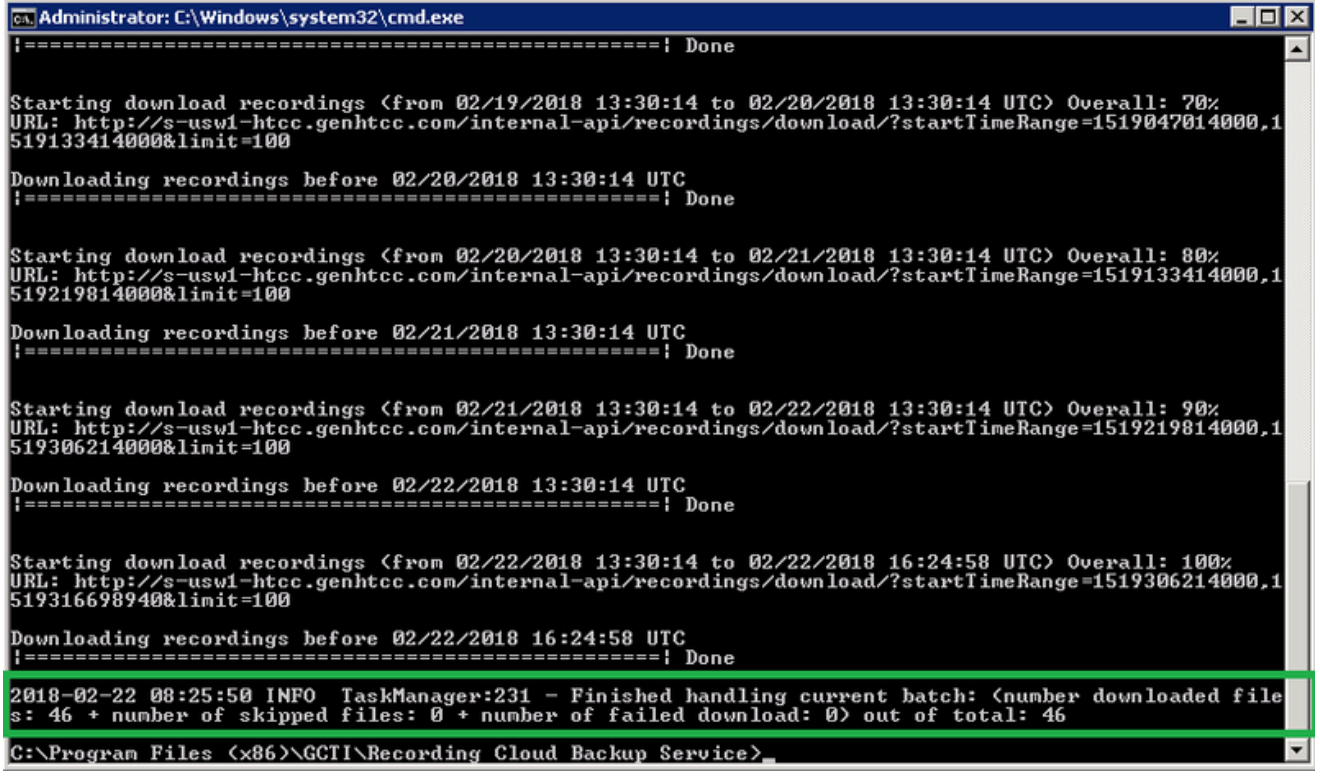

The tool exits when the backup is complete. Check your **targetDir** to ensure that the expected recordings have been downloaded.

In the below example, 2018 is the year, 02 is the month, 12 is the date, 19 is the hour, and 01F62DGIBGD8369P7GC362LAES00000G is the recording folder. Recordings are grouped at the hour as the lowest level. Each recording folder has encrypted voice and screen recording files (if applicable) along with a metadata file in JSON format.

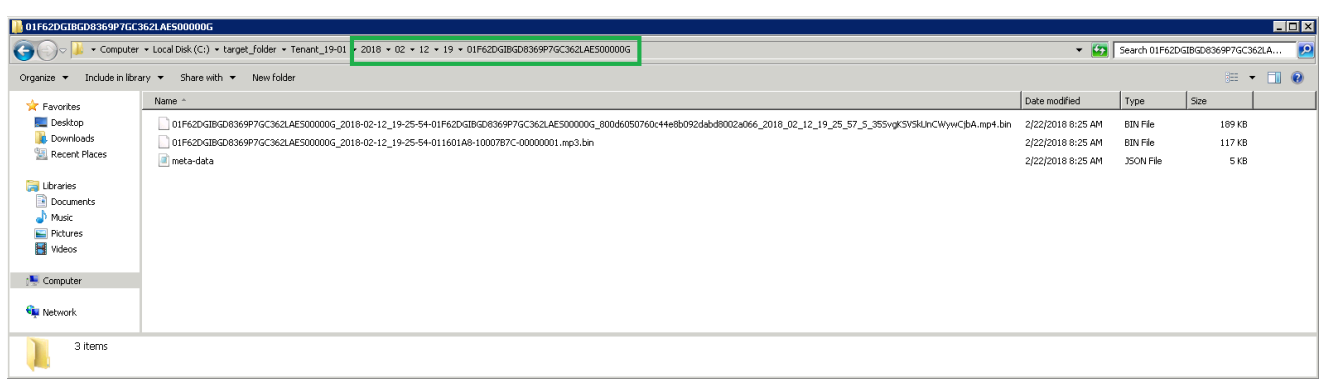

## <span id="page-9-0"></span>Running RCBS in verification mode

After the config.properties file has been modified and the environment variables are set, access the RCBS installation directory and type the following command line to start RCBS to verify your connection to download recordings from AWS S3:

java -jar rp\_clouddownload.jar -config config.properties -verify s3

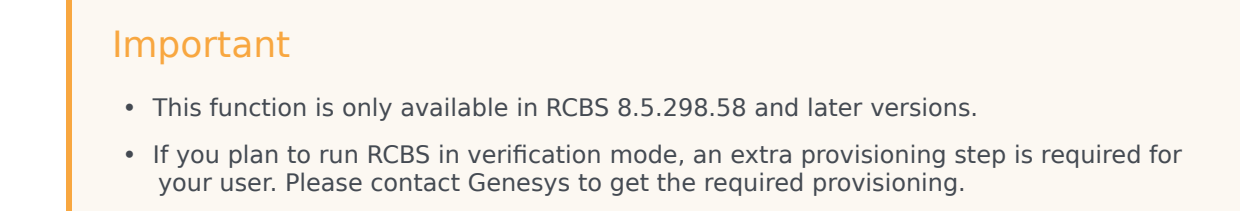

You can find out whether the connection is successful or not via the console window.

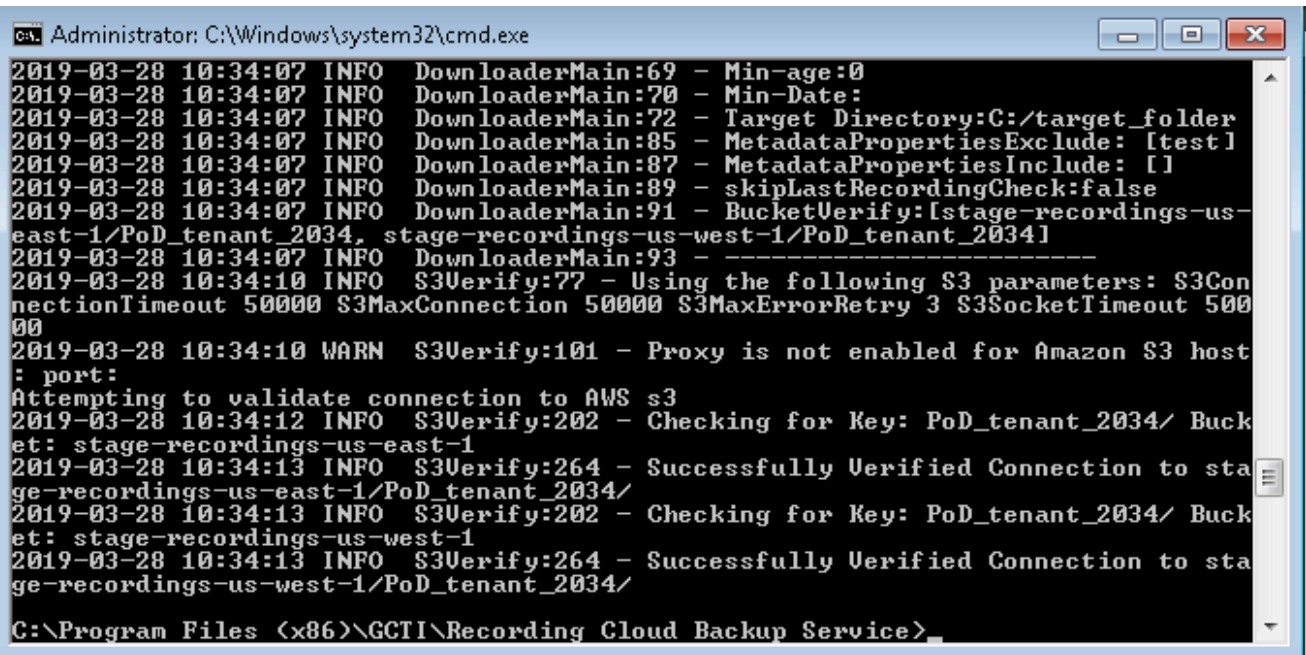

## <span id="page-10-0"></span>Scheduling backup

The following sections explain how to schedule a backup.

#### <span id="page-10-1"></span>How to schedule a Windows task

For information on how to schedule or manage your tasks in Windows, see the Windows documentation. Do not forget to set your environment variables.

#### <span id="page-10-2"></span>How to create a Linux cronjob

You can set up a recurring backup by using cronjob (crontab -e). The following example illustrates how to use "crontab -e" to configure an appropriate cronjob on Linux:

```
AWS_ACCESS_KEY_ID=
AWS_SECRET_ACCESS_KEY=
GWS_PASSWORD=
GWS_USERNAME=
30\overline{4}, 10, 16, 22 * * * (cd; java -jar rp clouddownload.jar -config config.properties)
```
Replace the above , , , , with the actual values, and the job will be executed 4 times daily at 4:30, 10:30, 16:30 and 22:30.

## Important

- Genesys strongly recommends that you create backup copies several weeks prior to the expected deletion date.
- Ensure your local machine has enough space for the scheduled backup.

## <span id="page-11-0"></span>Decrypting the downloaded files

You will use OpenSSL to decrypt your recording files. You can download the software by following the instructions here.

When working with Windows, the OpenSSL binaries can be downloaded from: OpenSSL Binaries Distribution.

Each recording folder contains the encrypted recording files and the respective recording metadata files (in json format).

To decrypt the downloaded files that are in encrypted format, use the following OpenSSL commands:

• **Windows:**

openssl smime -decrypt -binary -inform DER -in -inkey -out

• **Linux:**

openssl cms –decrypt –inform DER -in -binary -inkey –out

where:

- is the file to be decrypted
- is the private key you used to initially configure recording file encryption, so that the recording files can be decrypted
- is the file that would be written after decryption

#### <span id="page-11-1"></span>**Storage**

Ensure that the required space is available to download the desired number of recordings. Genesys recommends that you decrypt the recording files to a different destination than the encrypted files so that the original encrypted source file is not modified or overwritten by the decrypted file.

## <span id="page-11-2"></span>Advanced configuration

If you are an advanced user, you can change the behavior of the Recording Cloud Backup Service by

#### changing the values of the parameters in the **config.properties** file.

## <span id="page-12-0"></span>Configuring download period

Use the following parameters to set the download period.

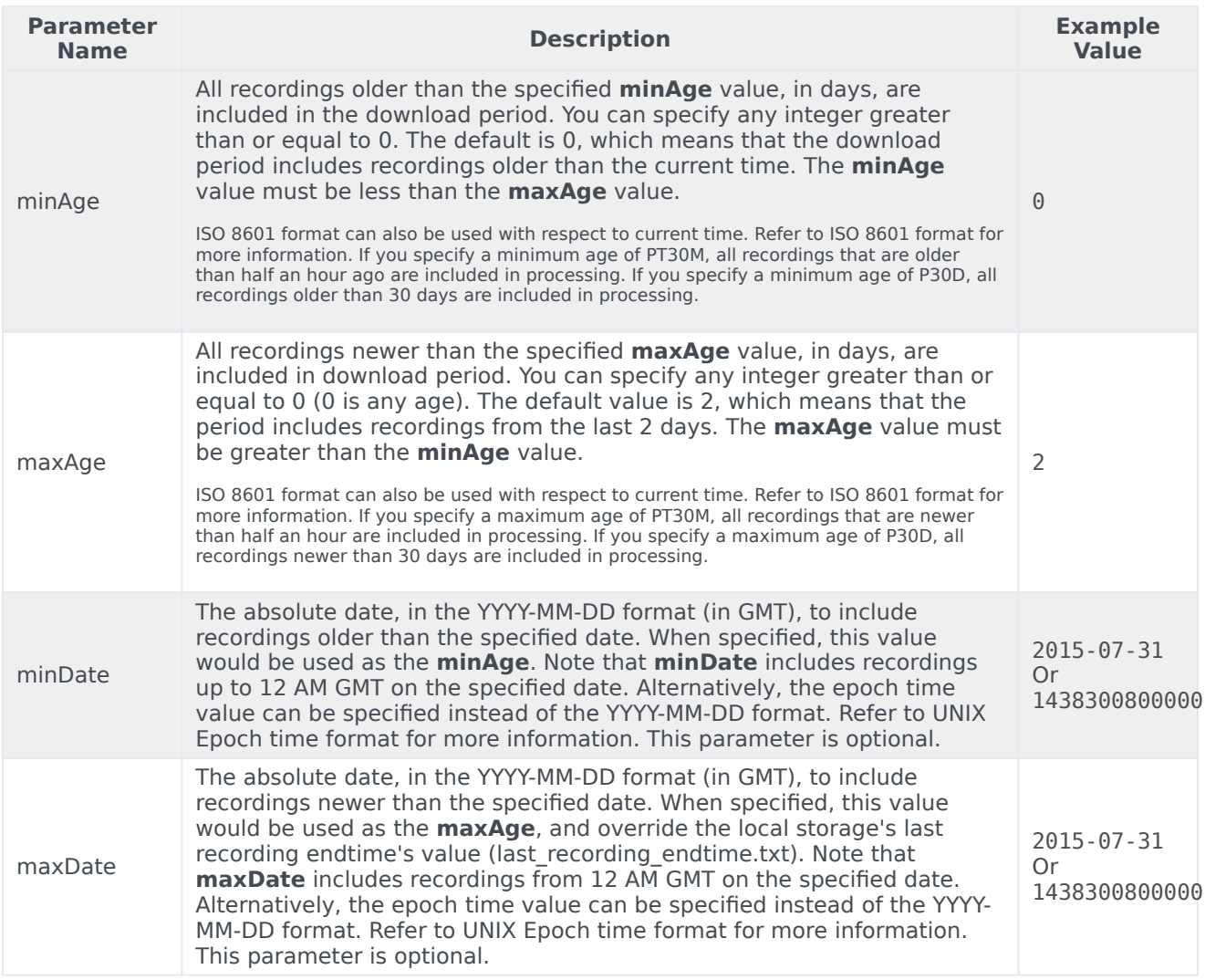

## Important

• RCBS stores the last time that it successfully downloaded recordings. If the stored last time is older than the specified **maxAge**, RCBS uses that value instead of **MaxAge** to determine which recordings to download. However, if the **maxAge** value is older than the last stored time, RCBS resumes from where it left off the last time it successfully ran.

• RCBS will not download duplicate recordings within the same instance. For example, if **maxAge** is set to 2 days but the machine where RCBS is installed is offline for 3 days, RCBS downloads only those recordings that were missed since the last time it successfully ran.

For repetitive scheduled download of recordings, use the **minAge** and **maxAge** parameters. RCBS will download recordings for the configured duration with respect to current time. For example, if the current date is January 09, 2018 and if you want to download recordings of three days with respect to current time, then set **minAge=0** and **maxAge=3** as shown in the following image. Recordings will be downloaded from 12 AM GMT on January 06 to 12 AM GMT of January 09.

For one-time download of recordings between two dates (GMT), use the **minDate** and **maxDate** parameters. RCBS will download recordings within the configured period. To perform a one-time download, Genesys recommends that you create a copy of the **config.properties** file, delete or rename the **last\_recording\_endtime.txt** file and make changes to the **minDate** and **maxDate** parameters.

When you execute RCBS, use the following command with the name of the copy of the configuration file (for example, new\_config.properties): java -jar rp\_clouddownload.jar -config new\_config.properties. To download recordings between a date range, for example, between 02 January to 04 January, set the parameters such as the following: **minDate=2018-01-04** and **maxDate=2018-01-02**.

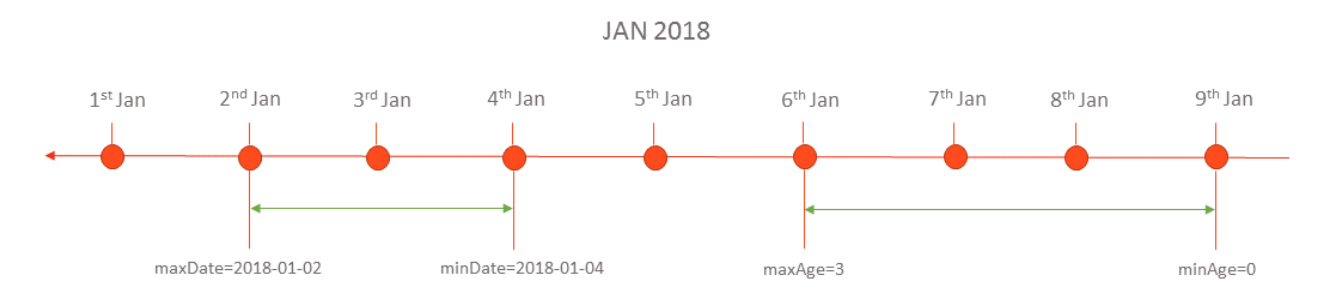

Download period always includes the recordings newer than the last download period as specified in the **last\_recording\_endtime.txt** file.

The **last recording endtime.txt** file is updated after download of recordings for configured period has completed successfully. The next time when the download tool starts, it checks to see if the **last\_recording\_endtime.txt** file is older than the specified **maxAge** parameter. If it is, the tool uses the value from the **last\_recording\_endtime.txt** instead of the configured **maxAge** value.

For example, the download tool is scheduled to run daily with **maxAge** set to 2 days. If the server was offline for three days, it is replaced with the **last recording endtime.txt** file check, and the tool downloads all the recordings that were missed.

#### UNIX Epoch time format

RCBS supports UNIX Epoch time format in milliseconds for certain parameters. It is a 13 digit integer value. You can convert the date and time to 13 digit integer value by using tools such as Epoch Converter.

#### ISO 8601 format

RCBS supports ISO 8601 format P[n]Y[n]M[n]DT[n]H[n]M[n]S for certain parameters. The description of the format is as follows:

- P Mandatory prefix to identify that the configuration is in ISO format.
- [n] Integer value which is specific for the suffix followed by it
- [n]Y Number of Years. Example 2Y means 2 years
- [n]M Number of Months
- [n]D Number of Days
- T Mandatory prefix to identify the following content is time
- [n]H Number of Hours
- [n]M Number of Minutes
- [n]S Number of Seconds

Examples of valid values:

- P1Y2DT4H30M Indicates 1 Year + 2 Days + 4 Hours + 30 Minutes
- P6MT12H Indicates 6 Months + 12 Hours

## <span id="page-14-0"></span>Configuring media

Use the following parameters to set the media configurations.

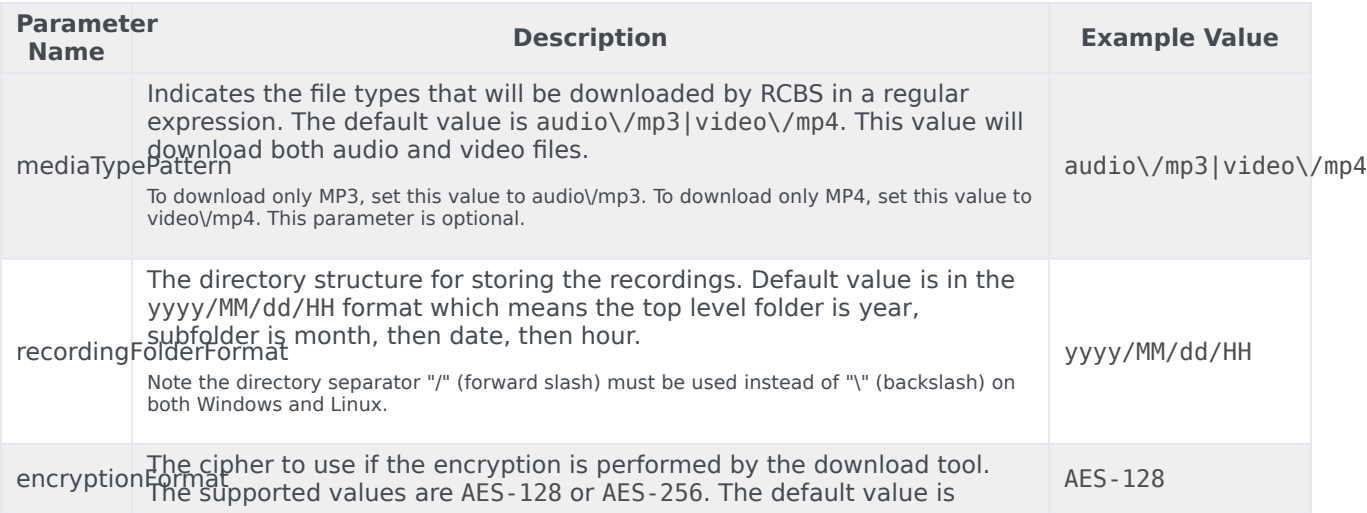

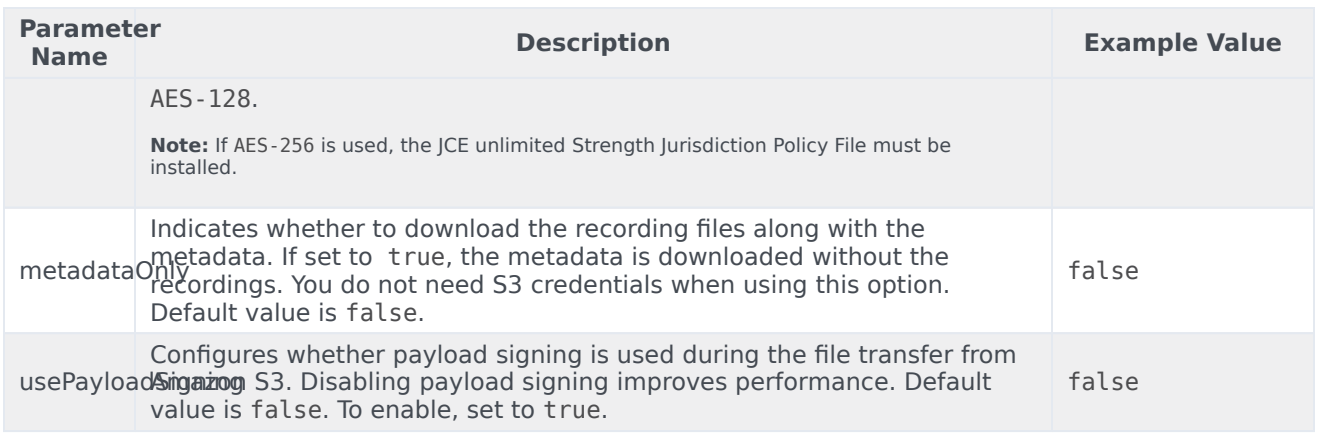

## <span id="page-15-0"></span>Configuring multiple instances

Multiple instances of RCBS can be used to increase the download rate of the recordings for the configured download period. Multiple instances can be used in the same machine or different machines based on network bandwidth. Each instance will process the same download period and split the download process based on hashing of the recording ID. A particular recording will be downloaded by only one instance and all other instances will skip that recording. All instances should be running properly to download all the recordings in the configured download period.

The **minAge** and **maxAge** of the separate instances must be the same. The point of multiple instances is that each instance is assigned a different subset of recordings to download to spread the load. Changing the **minAge** and **maxAge** means each instance will download a separate chunk of a different time period.

**Note:** If running multiple instances of RCBS on the same machine, each RCBS must be started from a different installation directory, and **targetDir** for each instance must point to a different output folder. RBCS has a built-in protection mechanism to prevent multiple instances from writing to the same directory; the second instance will terminate immediately if they share the same path.

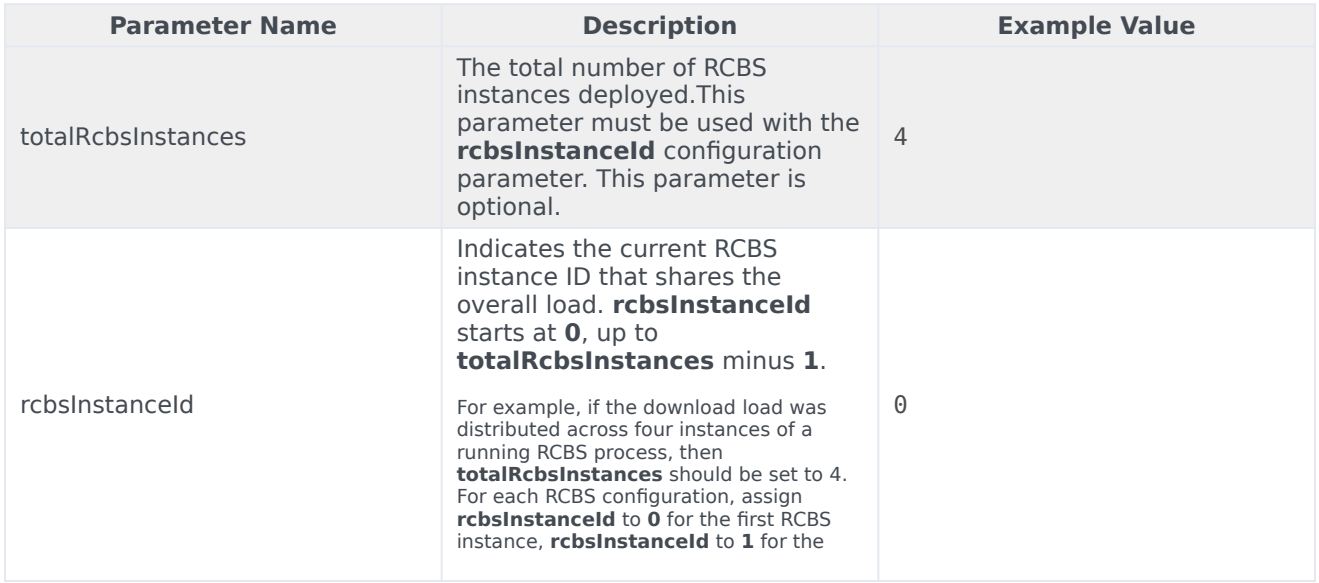

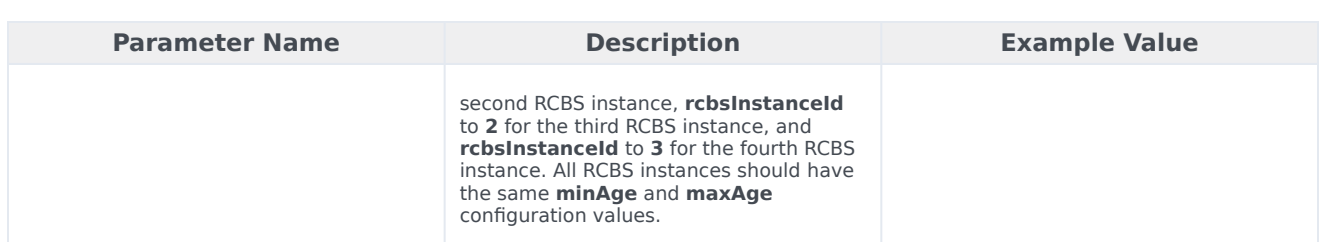

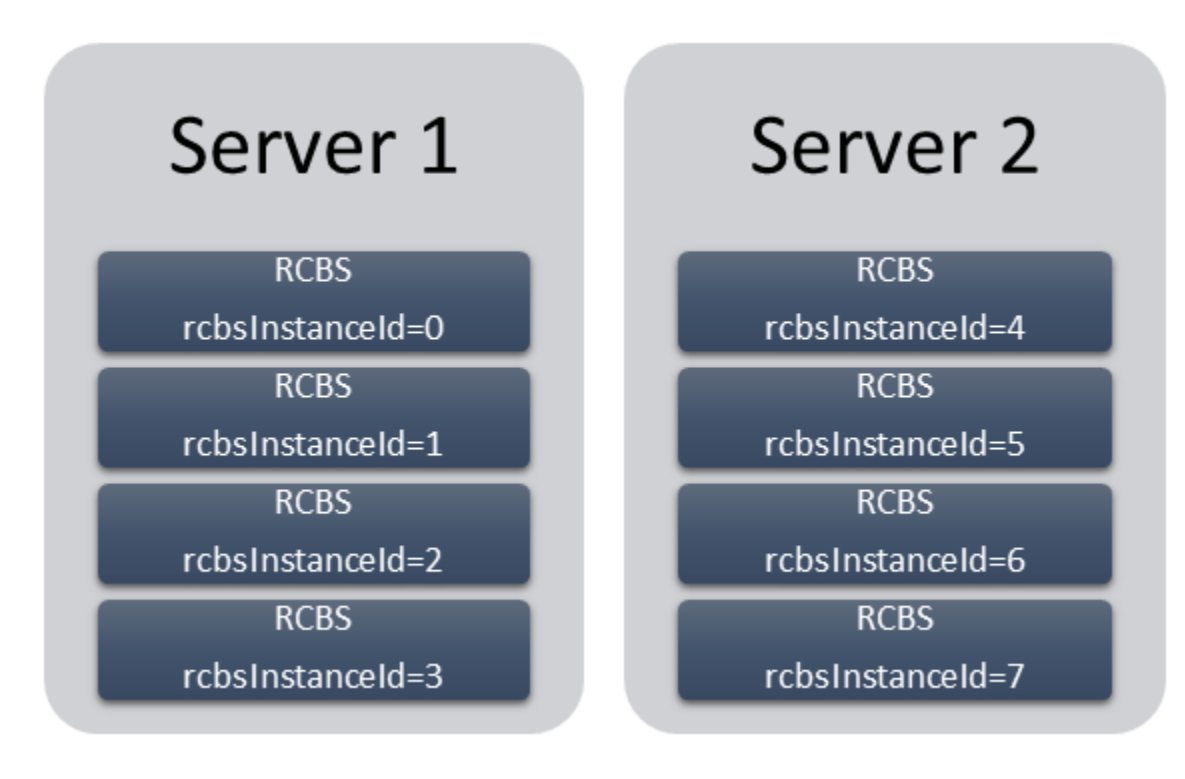

In the above image, eight instances of RCBS spread between two servers. Here, the value of **totalRcbsInstances** is 8 in all the instances.

## <span id="page-16-0"></span>Configuring URIs (optional)

The following parameters are optional. Do not set the URI path for these parameters unless instructed by Genesys.

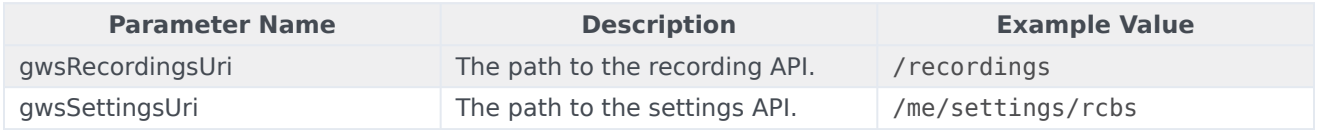

## <span id="page-16-1"></span>Recording metadata

Metadata is organized by records and can be used for finding specific calls from a larger downloaded

group of recordings (for example, by searching for a particular string of text, perhaps the 'callerPhoneNumber'). A record represents a single call interaction which may contain multiple calls and recording segments. A metadata record is uniquely identified (per switch) by a CallUUID (GUID).

The metadata record is stored in JSON format and contains three main sections within the top level object.

- The interaction level attributes (the top level object's attributes)
- The mediaFiles list—A list of media files connected to the call interaction
- The eventHistory list—A list of call events including attached data events and agent left and join events.

## <span id="page-17-0"></span>Metadata properties

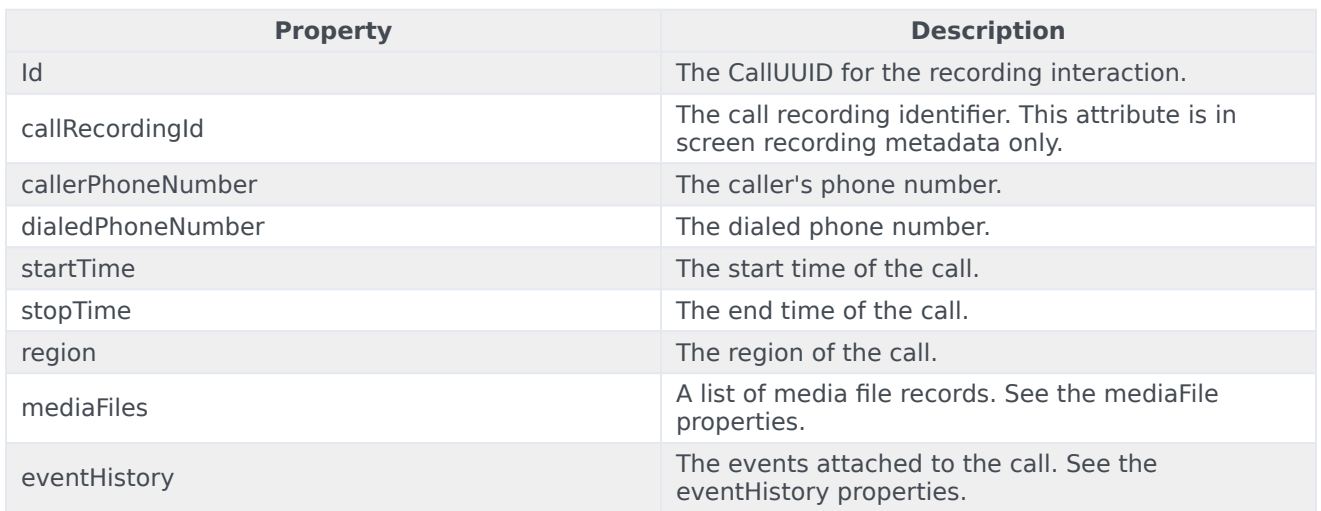

## <span id="page-17-1"></span>mediaFile properties

The following table describes the mediaFile properties.

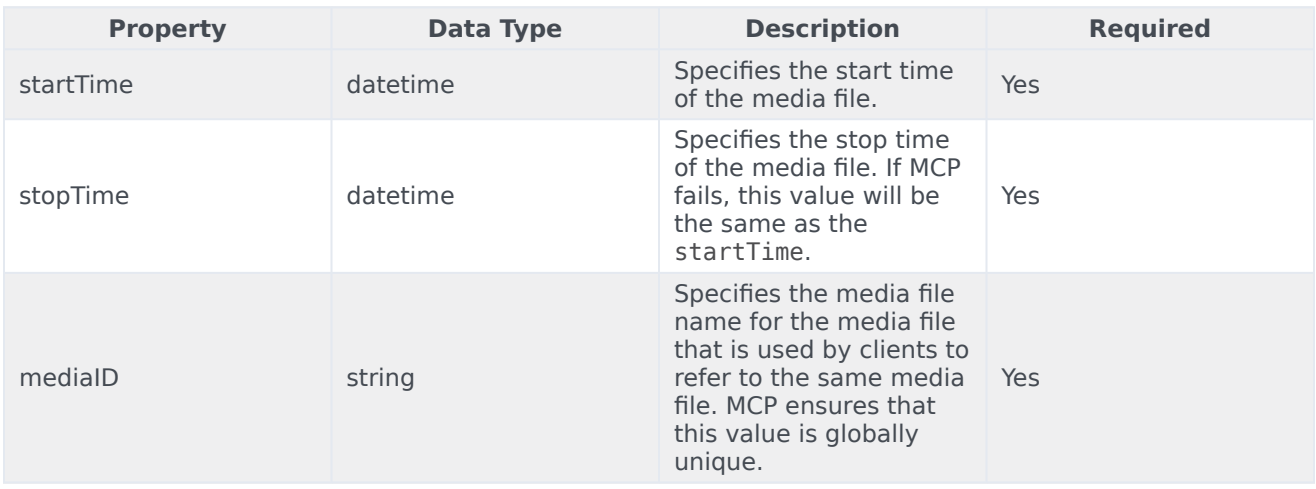

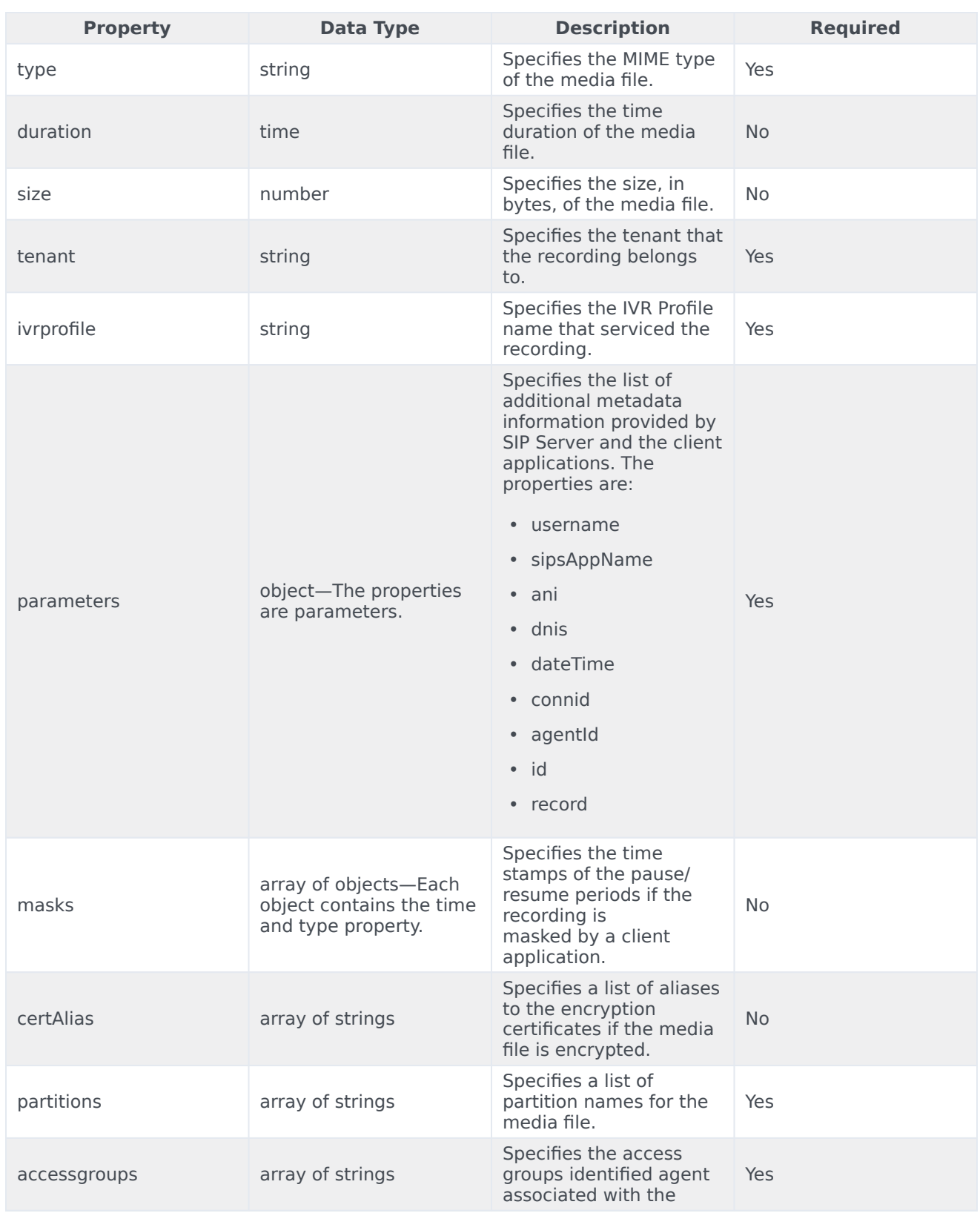

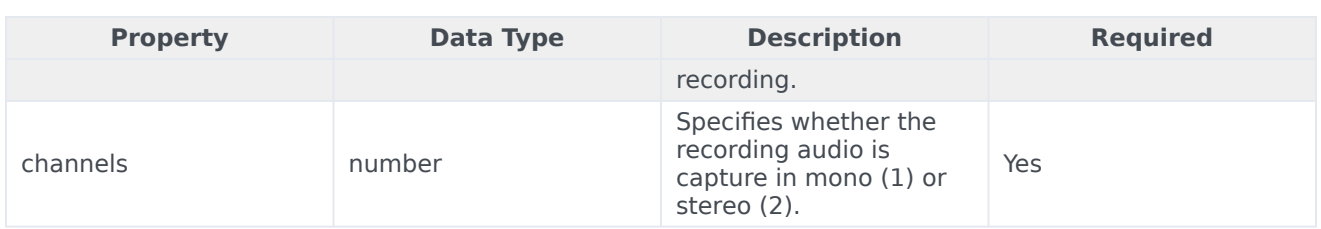

## <span id="page-19-0"></span>eventHistory properties

The following table describes the eventHistory properties.

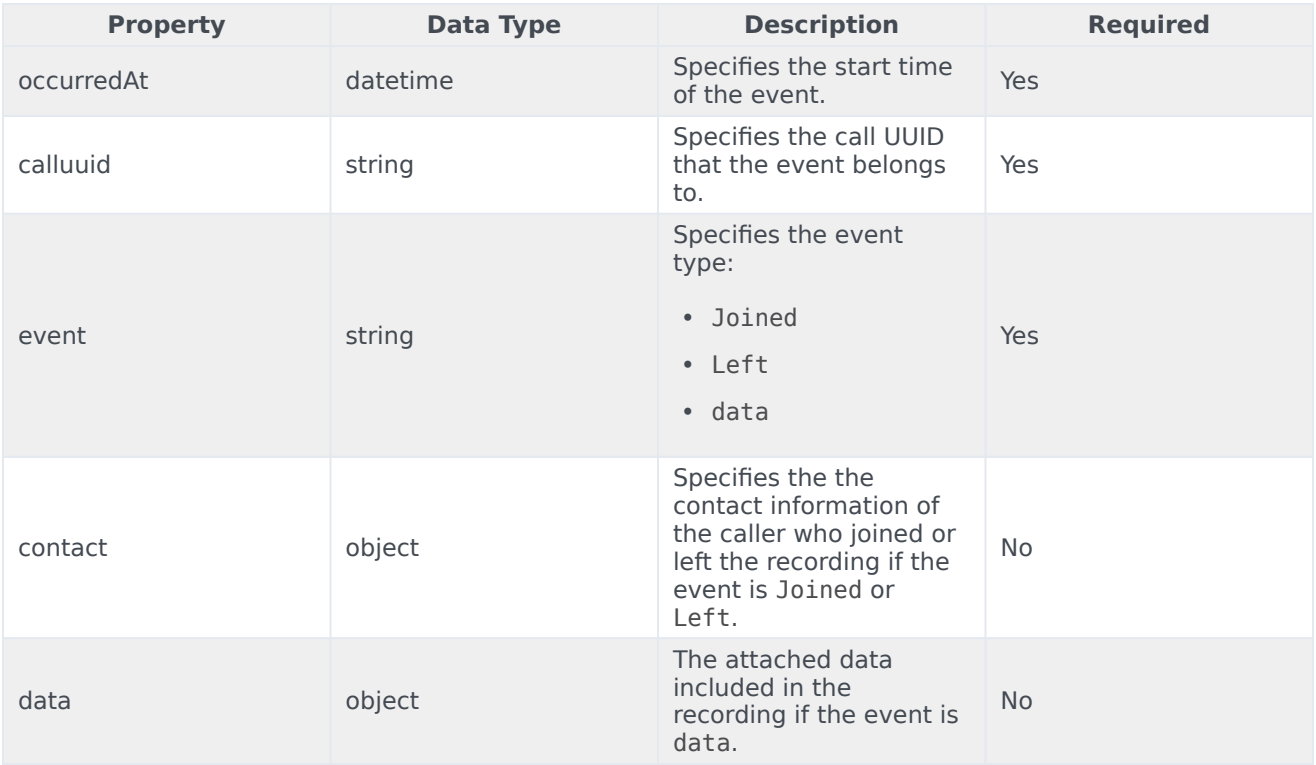

## <span id="page-19-1"></span>Metadata format

The following code snippet illustrates the metadata format:

```
{
 "id" : "021L6BI58K8FH7R5USI402LAES00000A",
  "callerPhoneNumber" : "+19059683343",
  "dialedPhoneNumber" : "+15126401290",
 "startTime" : "2021-07-21T16:49:00.000+0000",
 "stopTime" : "2021-07-21T16:49:37.000+0000",
  "eventHistory" : [ {
    "occurredAt" : "2021-07-21T16:49:42.131+0000",
    "eventId" : "021L6BI58K8FH7R5USI402LAES00000A_2021-07-21T16:49:42.131Z",
    "event" : "Data",
    "calluuid" : "021L6BI58K8FH7R5USI402LAES00000A",
   "data" : {
```

```
"updated" : {
      "DispositionCode" : "good"
    }
 }<br>, {
\},
  "occurredAt" : "2021-07-21T16:49:46.000+0000",
  "eventId" : "021L6BI58K8FH7R5USI402LAES00000A_2021-07-21T16:49:46.000Z",
  "event" : "Data",
  "calluuid" : "021L6BI58K8FH7R5USI402LAES00000A",
  "contact" : {
    "type" : "User",
    "phoneNumber" : "+16478389098",
    "userName" : "agent_103001",
    "firstName" : "Hotseating",
    "lastName" : "Last103001"
  },
  "data" : {
    "ACW" : 9
 }
}, {
  "occurredAt" : "2021-07-21T16:48:48.787+0000",
  "eventId" : "2021-07-21T16:48:48.787Z_021L6BI58K8FH7R5USI402LAES00000A",
  "event" : "Data",
  "calluuid" : "021L6BI58K8FH7R5USI402LAES00000A",
  "data" : {
    "added" : {
      "CallUUID" : "0194TKHEVS83786AE88362LAES0IG052"
   }
  }
}, {
  "occurredAt" : "2021-07-21T16:48:48.813+0000",
  "eventId" : "2021-07-21T16:48:48.813Z_021L6BI58K8FH7R5USI402LAES00000A",
  "event" : "Data",
  "calluuid" : "021L6BI58K8FH7R5USI402LAES00000A",
  "data" : {
    "added" : {
      "RStrategyDBID" : "226",
      "RStrategyName" : "+15126401290:105"
   }
  }
}, {
  "occurredAt" : "2021-07-21T16:48:48.872+0000",
  "eventId" : "2021-07-21T16:48:48.872Z_021L6BI58K8FH7R5USI402LAES00000A",
  "event" : "Data",
  "calluuid" : "021L6BI58K8FH7R5USI402LAES00000A",
  "data" : {
    "added" : {
      "322045d0-d10c-11ea-ad8d-736e48fb400b-flowentrycount" : "1",
      "orssessionid" : "01NSUD25908FHE4HK4I402LAES000007",
      "orsurl" : "http://usw1scl-2027-001.usw1.g1.genhtcc.com:9098"
   }
 }
}, {
  "occurredAt" : "2021-07-21T16:48:48.873+0000",
  "eventId" : "2021-07-21T16:48:48.873Z_021L6BI58K8FH7R5USI402LAES00000A",
  "event" : "Data",
  "calluuid" : "021L6BI58K8FH7R5USI402LAES00000A",
  "data" : {
    "added" : {
      "GSYS_SystemApplicationDisposition" : "1"
   }
 }
}, {
```

```
"occurredAt" : "2021-07-21T16:48:48.901+0000",
    "eventId" : "2021-07-21T16:48:48.901Z_021L6BI58K8FH7R5USI402LAES00000A",
    "event" : "Data",
    "calluuid" : "021L6BI58K8FH7R5USI402LAES00000A",
    "data" : {
      "added" : {
        "GSYS_IVR" : "enter{1626886128888}",
        "IApplication" : "322045d0-d10c-11ea-ad8d-736e48fb400b",
        "IApplicationVersion" : "0.1",
        "gsw-ivr-profile-name" : "auto",
        "gvp-tenant-id" : "auto"
     }
   }
  }, {
    "occurredAt" : "2021-07-21T16:48:49.340+0000",
    "eventId" : "2021-07-21T16:48:49.340Z_021L6BI58K8FH7R5USI402LAES00000A",
    "event" : "Data",
    "calluuid" : "021L6BI58K8FH7R5USI402LAES00000A",
    "data" : {
       "added" : {
        "IW_BundleUid" : "d52253c6-3c00-45d8-719c-7e4c8b27788e",
        "IW_CaseUid" : "d69691a5-745d-47b0-a871-a00b6ecccbb8"
     }
   }
  }, {
    "occurredAt" : "2021-07-21T16:48:55.121+0000",
    "eventId" : "2021-07-21T16:48:55.121Z_021L6BI58K8FH7R5USI402LAES00000A",
    "event" : "Data",
    "calluuid" : "021L6BI58K8FH7R5USI402LAES00000A",
    "data" : {
      "added" : {
        "GVP-Session-Data" : "callsession=B6B1C806-8D4D-E81E-
B15B-1F7A1C7A11C0;2;1;sip:usw1spx-2027-002.usw1.g1.genhtcc.com:5060;;;Environment/
Tenant 2027; IVRAppDefault; ; 0; record",
        "GVP-Session-ID" : "B6B1C806-8D4D-E81E-B15B-1F7A1C7A11C0;gvp.rm.datanodes=2|
1;gvp.rm.tenant-id=1.432_IVRAppDefault",
         T reason" : "ex\overline{it}"
      }
    }
  }, {
    "occurredAt" : "2021-07-21T16:48:55.137+0000",
    "eventId" : "2021-07-21T16:48:55.137Z_021L6BI58K8FH7R5USI402LAES00000A",
    "event" : "Data",
    "calluuid" : "021L6BI58K8FH7R5USI402LAES00000A",
    "data" : {
      "updated" : {
        "GSYS_IVR" : "exit{1626886135124}"
     }
   }
  }, {
    "occurredAt" : "2021-07-21T16:48:55.187+0000",
    "eventId" : "2021-07-21T16:48:55.187Z_021L6BI58K8FH7R5USI402LAES00000A",
    "event" : "Data",
    "calluuid" : "021L6BI58K8FH7R5USI402LAES00000A",
    "data" : {
      "added" : {
        "RPVQID" : "01GS2U2DAG8FHABOUSI402LAES000009",
        "RTargetAgentGroup" : "?:login(voice) & (GSYS_skill_1>3)"
     }
   }
  }, {
    "occurredAt" : "2021-07-21T16:48:55.188+0000",
    "eventId" : "2021-07-21T16:48:55.188Z_021L6BI58K8FH7R5USI402LAES00000A",
```

```
"event" : "Data",
  "calluuid" : "021L6BI58K8FH7R5USI402LAES00000A",
  "data" : {
    "added" : {
      "CBR-IT-path_DBIDs" : "",
      "CBR-Interaction_cost" : "",
      "CBR-actual_volume" : "",
      "CBR-contract_DBIDs" : "",
      "CustomerSegment" : "default",
      "RRequestedSkillCombination" : "",
      "RTargetAgSelDBID" : "7791",
      "RTargetAgentSelected" : "103001",
      "RTargetObjSelDBID" : "",
      "RTargetObjectSelected" : "?:login(voice) & (GSYS_skill_1>3)",
      "RTargetPlSelDBID" : "7205",
      "RTargetPlaceSelected" : "16478389098",
      "RTargetRequested" : "?:login(voice) & (GSYS_skill_1>3)",
      "RTargetRuleSelected" : "",
      "RTargetTypeSelected" : "2",
      "RTenant" : "Environment",
      "RTenantDBID" : "1",
      "RVQDBID" : "7296",
      "RVQID" : "01GS2U2DAG8FHABOUSI402LAES000009",
      "ServiceObjective" : "",
     "ServiceType" : "default"
   }
 }
}, {
  "occurredAt" : "2021-07-21T16:49:00.406+0000",
  "eventId" : "2021-07-21T16:49:00.406Z_021L6BI58K8FH7R5USI402LAES00000A",
  "event" : "Data",
  "calluuid" : "021L6BI58K8FH7R5USI402LAES00000A",
  "data" : {
    "deleted" : {
      "RTargetAgentGroup" : "?:login(voice) & (GSYS_skill_1>3)"
    },
    "updated" : {
      "GSYS_SystemApplicationDisposition" : "301"
    }
 }
}, {
  "occurredAt" : "2021-07-21T16:49:00.537+0000",
  "eventId" : "2021-07-21T16:49:00.537Z_021L6BI58K8FH7R5USI402LAES00000A",
  "event" : "Data",
  "calluuid" : "021L6BI58K8FH7R5USI402LAES00000A",
  "data" : {
    "added" : {
      "GSIP_RECORD" : "PENDING"
   }
 }
}, {
  "occurredAt" : "2021-07-21T16:49:00.941+0000",
  "eventId" : "2021-07-21T16:49:00.941Z_021L6BI58K8FH7R5USI402LAES00000A",
  "event" : "Data",
  "calluuid" : "021L6BI58K8FH7R5USI402LAES00000A",
  "data" : {
    "added" : {
      "GSIP_REC_FN" : "021L6BI58K8FH7R5USI402LAES00000A_2021-07-21_16-49-00"
    },
    "updated" : {
      "GSIP_RECORD" : "ON"
    }
  }
```

```
}, {
  "occurredAt" : "2021-07-21T16:49:00.963+0000",
  "eventId" : "2021-07-21T16:49:00.963Z_021L6BI58K8FH7R5USI402LAES00000A",
  "event" : "Data",
  "calluuid" : "021L6BI58K8FH7R5USI402LAES00000A",
  "data" : {
    "added" : {
      "GSRS_STATE" : "SRSScreenRecordingStateStarted"
   }
 }
}, {
  "occurredAt" : "2021-07-21T16:49:37.207+0000",
  "eventId" : "2021-07-21T16:49:37.207Z_021L6BI58K8FH7R5USI402LAES00000A",
  "event" : "Data",
  "calluuid" : "021L6BI58K8FH7R5USI402LAES00000A",
  "data" : {
    "added" : {
      "IWAttachedDataInformation/CaseDataBusinessAttribute" : "",
      "IWAttachedDataInformation/DispositionCode.Key" : "DispositionCode",
      "IWAttachedDataInformation/DispositionCode.Label" : "Disposition Code",
      "IWAttachedDataInformation/Option.interaction.case-data.frame-co" : "#17849D",
      "IWAttachedDataInformation/SelectedDispositionCodeCompleteName" : "",
      "IWAttachedDataInformation/SelectedDispositionCodeDisplayName" : "",
     "IWAttachedDataInformation/SelectedDispositionCodeName" : ""
   }
 }
}, {
  "occurredAt" : "2021-07-21T16:49:37.480+0000",
  "eventId" : "2021-07-21T16:49:37.480Z_021L6BI58K8FH7R5USI402LAES00000A",
  "event" : "Data",
  "calluuid" : "021L6BI58K8FH7R5USI402LAES00000A",
  "data" : {
    "deleted" : {
      "GSIP_RECORD" : "ON"
   }
 }
}, {
  "occurredAt" : "2021-07-21T16:49:00.537+0000",
  "event" : "Joined",
  "calluuid" : "021L6BI58K8FH7R5USI402LAES00000A",
  "contact" : {
    "type" : "User",
    "phoneNumber" : "+16478389098",
    "userName" : "agent_103001",
    "firstName" : "Hotseating",
    "lastName" : "Last103001"
 }
}, {
  "occurredAt" : "2021-07-21T16:48:48.787+0000",
  "event" : "Joined",
  "calluuid" : "021L6BI58K8FH7R5USI402LAES00000A",
  "contact" : {
    "type" : "User",
    "phoneNumber" : "+19059683343",
    "userName" : "UNKNOWN",
    "firstName" : "UNKNOWN",
   "lastName" : "UNKNOWN"
 }
}, {
  "occurredAt" : "2021-07-21T16:49:37.479+0000",
  "event" : "Left",
  "calluuid" : "021L6BI58K8FH7R5USI402LAES00000A",
  "contact" : {
```

```
"type" : "User",
      "phoneNumber" : "+16478389098",
     "userName" : "agent_103001",
     "firstName" : "Hotseating",
     "lastName" : "Last103001"
   }
 }, {
    "occurredAt" : "2021-07-21T16:49:37.480+0000",
   "event" : "Left",
   "calluuid" : "021L6BI58K8FH7R5USI402LAES00000A",
   "contact" : {
      "type" : "User",
      "phoneNumber" : "+19059683343",
     "userName" : "UNKNOWN",
      "firstName" : "UNKNOWN",
     "lastName" : "UNKNOWN"
   }
 } ],
  "mediaFiles" : [ {
    "startTime" : "2021-07-21T16:49:00.000+0000",
   "stopTime" : "2021-07-21T16:49:37.000+0000",
   "callUUID" : "021L6BI58K8FH7R5USI402LAES00000A",
   "mediaId" :
"021L6BI58K8FH7R5USI402LAES00000A_2021-07-21_16-49-00-334B020F-10002D91-00000001.mp3.bin",
    "type" : "audio/mp3",
   "duration" : "36800",
    "tenant" : "Tenant_2027",
    "ivrprofile" : "record",
   "size" : "146304",
    "parameters" : {
      "dateTime" : "2021-07-21T16:49:00Z",
     "agentId" : "103001",
      "sipsAppName" : "SIPS_usw1_1_B",
      "recordDN" : "+16478389098",
      "connId" : "0195031f1ec49006"
     "dnis" : "+15126401290",
     "id" : "021L6BI58K8FH7R5USI402LAES00000A_2021-07-21_16-49-00",
      "ani" : "+19059683343",
      "callUuid" : "021L6BI58K8FH7R5USI402LAES00000A",
     "username" : "agent_103001"
   },
   "certAlias" : [ "rcs_Environment:1:CN=Basic Certification Authority:5" ],
   "partitions" : [ ],
   "accessgroups" : [ "/" ],
   "channels" : 2
 }, {
   "startTime" : "2021-07-21T16:49:00.000+0000",
   "stopTime" : "2021-07-21T16:49:46.000+0000",
   "mediaId" :
"W6x+Vq8fR2m3ngFfj9Um2g_021L6BI58K8FH7R5USI402LAES00000A_1d9439c7990141e3ad64a92eb43f4da4_2021_07_21_16_49_01",
    "type" : "video/mp4",
   "duration" : "0:00:46",
   "size" : "556410",
   "parameters" : {
      "muxed_mediaIds" : [
"021L6BI58K8FH7R5USI402LAES00000A_1d9439c7990141e3ad64a92eb43f4da4_2021_07_21_16_49_01",
"021L6BI58K8FH7R5USI402LAES00000A_2021-07-21_16-49-00-334B020F-10002D91-00000001.mp3.bin" ],
     "agentID" : "+16478389098",
     "virtualHeight" : "617",
      "contact" : {
        "userName" : "agent_103001",
        "lastName" : "Last103001",
       "firstName" : "Hotseating"
```

```
},
    "virtualWidth" : "1920",
    "region" : "usw1",
    "originalVirtualHeight" : "1440",
    "originalVirtualWidth" : "4480",
    "callUuid" : "021L6BI58K8FH7R5USI402LAES00000A",
    "monitors" : [ {
      "name" : "monitor_0",
      "primary" : true,
      "originalPositions" : "[0, 0, 2560, 1440]",
      "actualPositions" : "[0, 0, 1096, 617]"
    }, {
      "name" : "monitor_1",
     "primary" : false,
     "originalPositions" : "[2560, 0, 4480, 1080]",
     "actualPositions" : "[1096, 0, 1919, 462]"
   } ]
  },
  "channels" : 2
} ],
"callType" : "Internal",
"region" : "usw1"
```
## <span id="page-25-0"></span>Disk usage estimation

RCBS downloads the voice and screen recording files from the Genesys Interaction Recording system and stores the files on the local machine, thereby occupying the disk space. This section explains how to estimate the amount of disk space that will be used.

#### <span id="page-25-1"></span>Estimating disk space required to store downloaded voice recordings

The disk space required to store voice recordings can be estimated as follows:

- **Estimated size of a metadata file**: The size of a metadata file for each voice recording has an upper bound of 1 MB. You can use that value to estimate how much space the metadata files will use.
- **Estimated size of a voice recording file**: The size of a voice recording file can be estimated by using the average call duration (in seconds) and the recording bitrate (in kbps, the default value is 32 kbps).

Total disk usage for a day

The estimated disk usage per day (in MB) can be calculated in one of the following ways:

$$
\bullet\quad * \quad (\quad +\quad )
$$

}

 $\bullet * [ * (( / 8 / 1024) + 1) ]$ 

#### <span id="page-25-2"></span>Estimating disk space required to store downloaded screen recordings

The disk space required to store screen recordings can be estimated as follows:

• **Estimated size of a metadata file**: The size of a metadata file for each screen recording has an

upper bound of 8 KB. You can use that value to estimate how much space the metadata files will use.

• **Estimated size of a screen recording file**: The size of a Screen Recording file can be estimated by using the average call duration (in seconds) and the screen recording bitrate (in kbps), which is the sum of the screen recording bitrate and voice recording bitrate because the RCBS downloads the muxed screen recording files. The default value for the total bitrate is 256 kbps.

Total disk usage for a day

The estimated disk usage per day (in MB) can be calculated in one of the following ways:

- \*  $( + )$
- $\bullet * [ * (( / 8 / 1024) + 1) ]$